# Telemetry Command Reference

This command reference is applicable to the following switches and software versions:

H3C S5560S-EI switch series (Release 6309P01 and later)

H3C S5560S-SI switch series (Release 6310 and later)

H3C S5500V3-SI switch series (Release 6310 and later)

H3C MS4520V2 switch series (MS4520V2-28S and MS4520V2-24TP switches) (Release 6310 and later)

H3C WS5850-WiNet switch series (Release 6308P01 and later)

New H3C Technologies Co., Ltd. http://www.h3c.com

Software version: Release 63xx Document version: 6W101-20200915

### **Copyright © 2020, New H3C Technologies Co., Ltd. and its licensors**

### **All rights reserved**

No part of this manual may be reproduced or transmitted in any form or by any means without prior written consent of New H3C Technologies Co., Ltd.

#### **Trademarks**

Except for the trademarks of New H3C Technologies Co., Ltd., any trademarks that may be mentioned in this document are the property of their respective owners.

#### **Notice**

The information in this document is subject to change without notice. All contents in this document, including statements, information, and recommendations, are believed to be accurate, but they are presented without warranty of any kind, express or implied. H3C shall not be liable for technical or editorial errors or omissions contained herein.

# **Preface**

This command reference describes gRPC configuration commands.

This preface includes the following topics about the documentation:

- **[Audience](#page-3-0)**
- **[Conventions](#page-3-1)**
- [Documentation feedback](#page-5-0)

# <span id="page-3-0"></span>Audience

This documentation is intended for:

- Network planners.
- Field technical support and servicing engineers.
- Network administrators.

# <span id="page-3-1"></span>**Conventions**

The following information describes the conventions used in the documentation.

## **Command conventions**

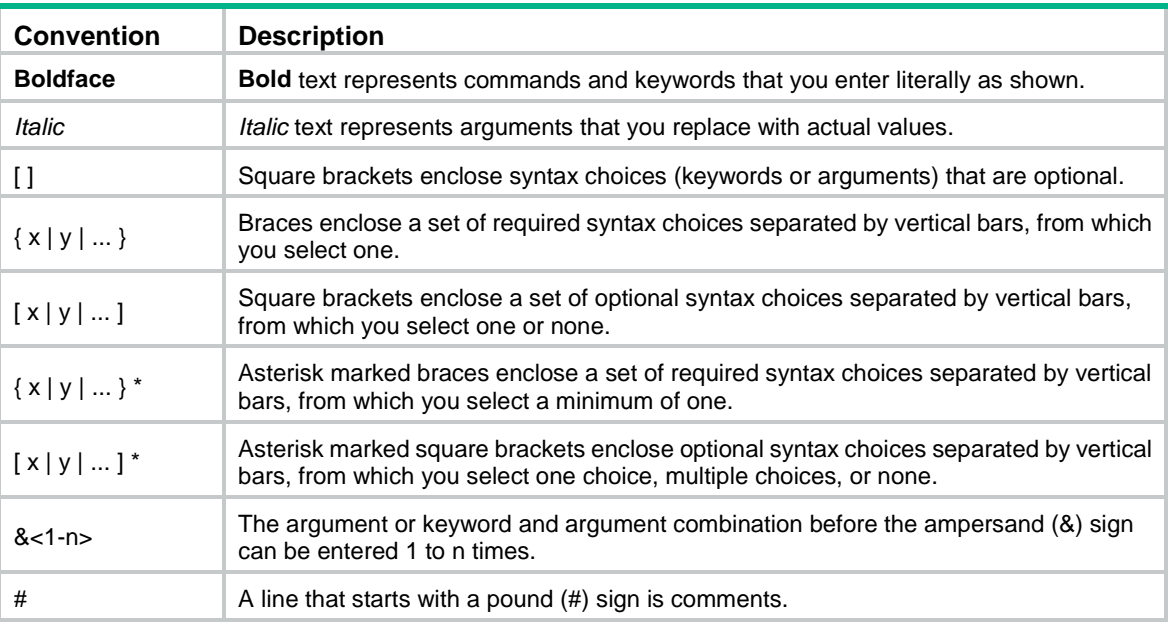

## **GUI conventions**

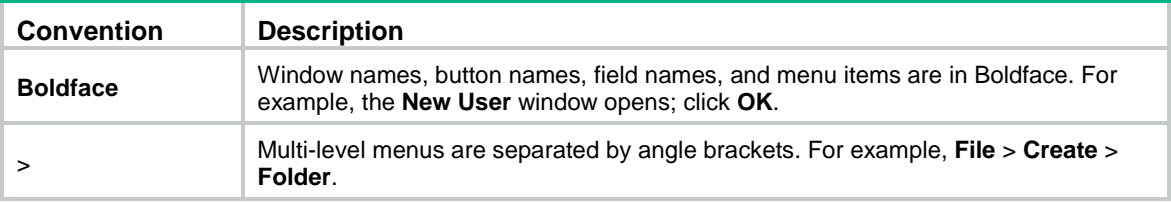

## **Symbols**

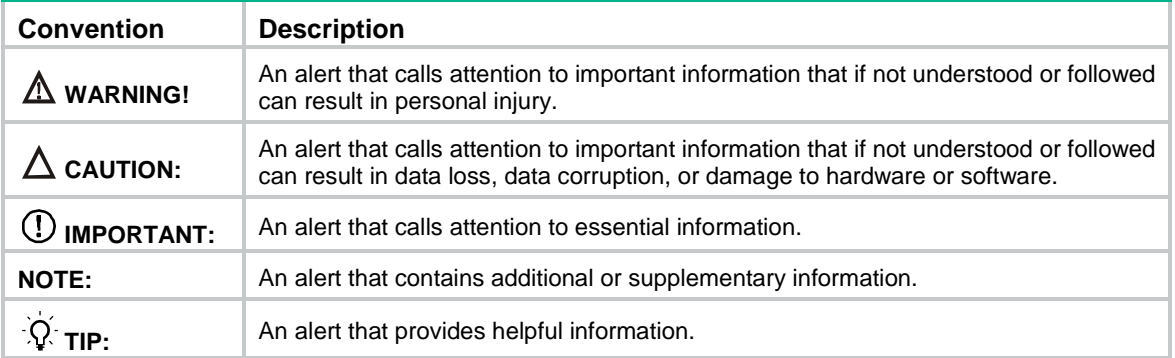

## **Network topology icons**

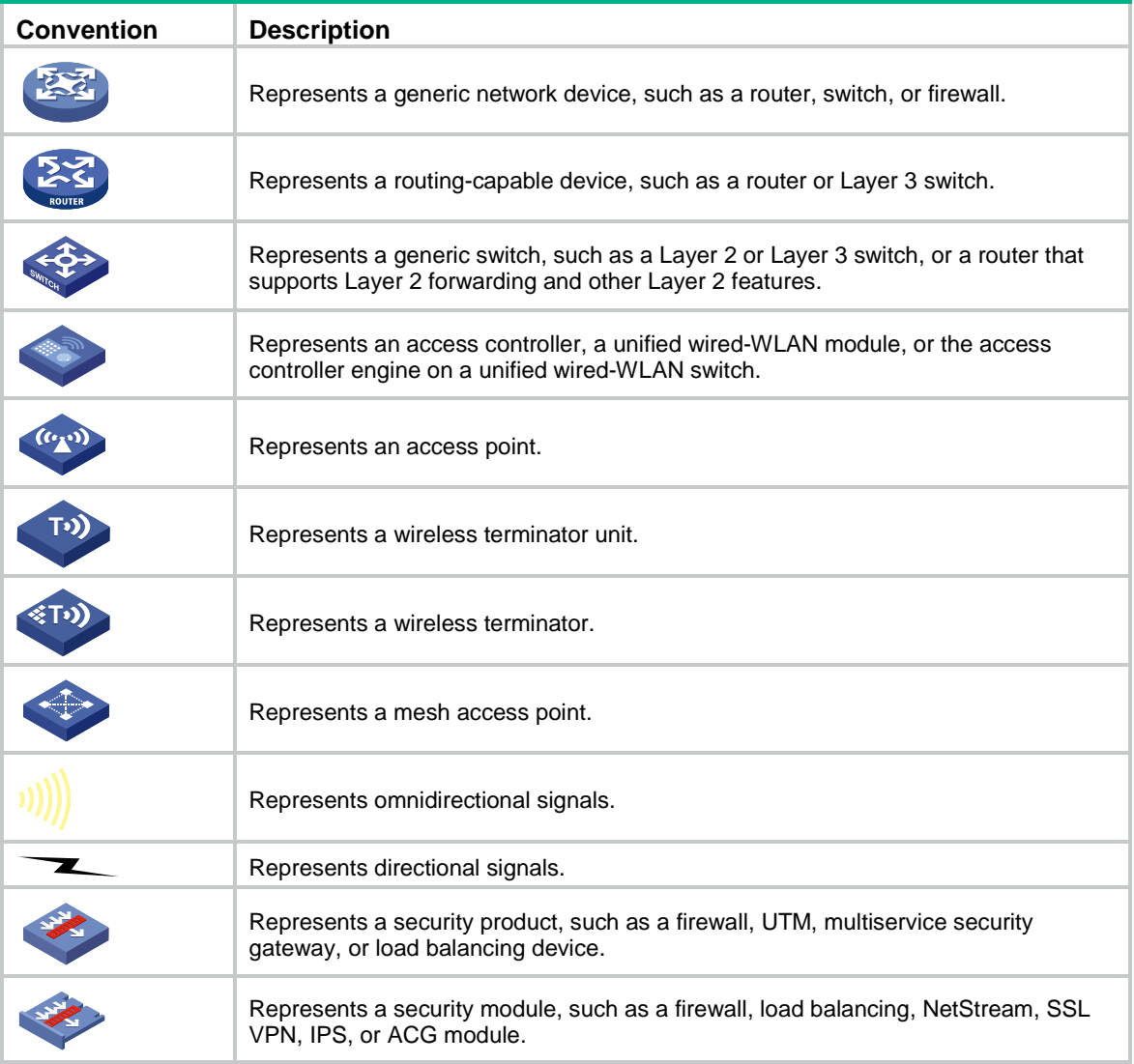

## **Examples provided in this document**

Examples in this document might use devices that differ from your device in hardware model, configuration, or software version. It is normal that the port numbers, sample output, screenshots, and other information in the examples differ from what you have on your device.

# <span id="page-5-0"></span>Documentation feedback

You can e-mail your comments about product documentation to info@h3c.com. We appreciate your comments.

# Contents

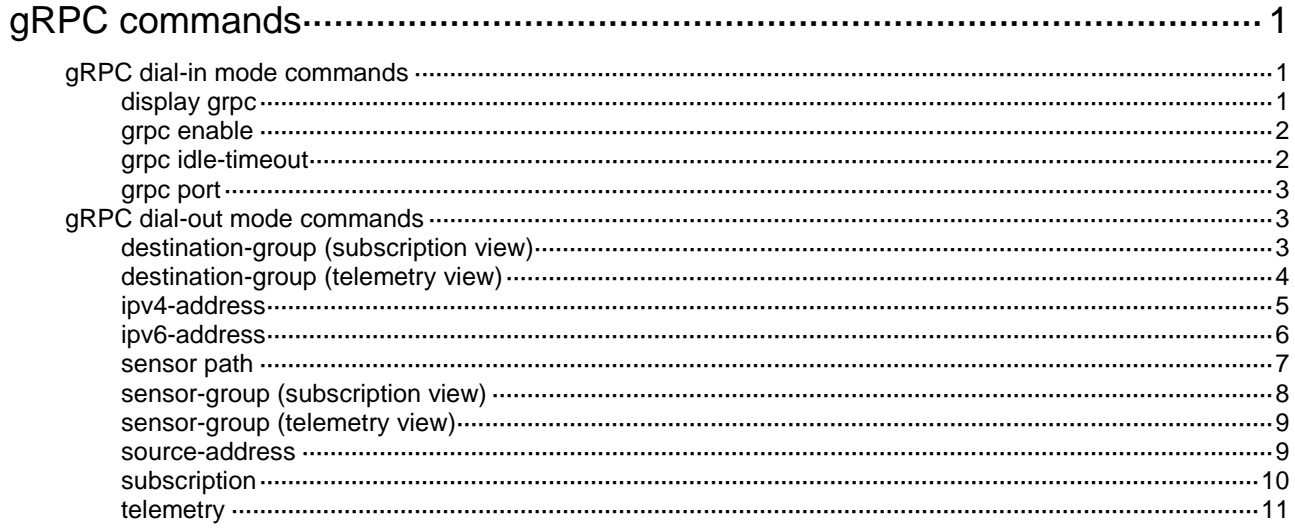

# <span id="page-7-0"></span>**gRPC commands**

# <span id="page-7-1"></span>gRPC dial-in mode commands

## <span id="page-7-2"></span>display grpc

Use **display grpc** to display gRPC dial-in mode information.

#### **Syntax**

**display grpc**

## **Views**

Any view

### **Predefined user roles**

network-admin

network-operator

## **Examples**

# Display gRPC dial-in mode information.

```
<Sysname> display grpc
gRPC status : enabled. 
gRPC port : 50051
gRPC idle-timeout : 3 minutes 
Session count: 1. 
  Session ID: 1 
    User name: test 
    Login time:2018-01-05 06:46:43 Idle time : 2 mins 56 s 
    Client IP address : 169.254.100.170:40810 
   Received RPCs : 0 Received error RPCs : 0
    Received subscription: 0 0utput notifications: 0
```
#### **Table 1 Command output**

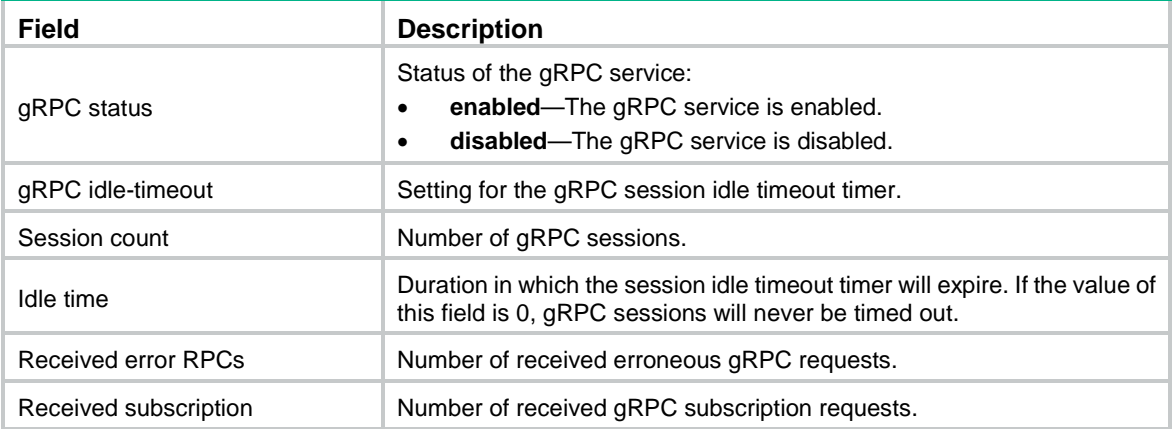

## <span id="page-8-0"></span>grpc enable

Use **grpc enable** to enable the gRPC service.

Use **undo grpc enable** to disable the gRPC service.

#### **Syntax**

**grpc enable**

**undo grpc enable**

#### **Default**

The gRPC service is disabled.

#### **Views**

System view

### **Predefined user roles**

network-admin

#### **Usage guidelines**

If this command fails, use the **display tcp** or **display ipv6 tcp** command to verify whether the gRPC service port number has been used by another feature. If yes, specify a free port as the gRPC service port number and try to enable the gRPC service again.

#### **Examples**

# Enable the gRPC service.

<Sysname> system

[Sysname] grpc enable

#### **Related commands**

**display ipv6 tcp** (*Layer 3—IP Services Command Reference*) **display tcp** (*Layer 3—IP Services Command Reference*) **grpc port**

## <span id="page-8-1"></span>grpc idle-timeout

Use **grpc idle-timeout** to set the gRPC session idle timeout timer.

Use **undo grpc idle-timeout** to restore the default.

## **Syntax**

**grpc idle-timeout** *minutes*

**undo grpc idle-timeout**

## **Default**

The gRPC session idle timeout timer is 5 minutes.

#### **Views**

System view

### **Predefined user roles**

network-admin

#### **Parameters**

*minutes*: Specifies the gRPC session idle timeout timer in minutes, in the range of 0 to 30. To disable gRPC sessions from being timed out, set it to 0.

#### **Usage guidelines**

If no gRPC packet exchanges occur on the session between a gRPC and the server before the idle timeout timer expires, the device closes the session.

#### **Examples**

# Set the gRPC session idle timeout timer to 6 minutes.

```
<Sysname> system
[Sysname] grpc idle-timeout 6
```
## <span id="page-9-0"></span>grpc port

Use **grpc port** to specify the gRPC service port number.

Use **undo grpc port** to restore the default.

#### **Syntax**

**grpc port** *port-number*

**undo grpc port**

#### **Default**

The gRPC service port number is 50051.

#### **Views**

System view

## **Predefined user roles**

network-admin

#### **Parameters**

port-number: Specifies the gRPC service port number, in the range of 1 to 65535.

## **Usage guidelines**

Changing the gRPC service port number reboots the gRPC service and terminates all gRPC sessions to the gRPC server. The gRPC clients must re-initiate the sessions.

If you execute this command multiple times, the most recent configuration takes effect.

#### **Examples**

# Set the gRPC service port number to 50052.

<Sysname> system [Sysname] grpc port 50052

#### **Related commands**

**grpc enable**

# <span id="page-9-1"></span>gRPC dial-out mode commands

## <span id="page-9-2"></span>destination-group (subscription view)

Use **destination-group** to specify a destination group for a subscription.

Use **undo destination-group** to remove a destination group from a subscription.

#### **Syntax**

**destination-group** *group-name*

**undo destination-group** *group-name*

#### **Default**

A subscription does not have a destination group.

#### **Views**

Subscription view

### **Predefined user roles**

network-admin

#### **Parameters**

*group-name*: Specifies a destination group by its name, a case-sensitive string of 1 to 31 characters.

#### **Usage guidelines**

A subscription binds sensor groups to destination groups. Then, the device pushes data from the specified sensors to the collectors.

The specified destination group must have been created by using the **destination-group** command in telemetry view.

You can specify a maximum of five destination groups for a subscription.

#### **Examples**

# Specify destination group **collector1** for subscription **A**.

<Sysname> system-view [Sysname] telemetry [Sysname-telemetry] subscription A [Sysname-telemetry-subscription-A] destination-group collector1

#### **Related commands**

**destination-group** (telemetry view)

## <span id="page-10-0"></span>destination-group (telemetry view)

Use **destination-group** to create a destination group and enter its view, or enter the view of an existing destination group.

Use **undo destination-group** to delete a destination group.

#### **Syntax**

**destination-group** *group-name*

**undo destination-group** *group-name*

#### **Default**

No destination groups exist.

## **Views**

Telemetry view

#### **Predefined user roles**

network-admin

#### **Parameters**

*group-name*: Specifies the destination group name, a case-sensitive string of 1 to 31 characters.

#### **Usage guidelines**

As a best practice, configure a maximum of five destination groups. Configuring too many destination groups might degrade the system performance.

To delete a destination group that is already used by a subscription, you must remove the destination group from the subscription first.

#### **Examples**

# Create a destination group named **collector1**.

<Sysname> system-view [Sysname] telemetry [Sysname-telemetry] destination-group collector1 [Sysname-telemetry-destination-group-collector1]

### **Related commands**

**destination-group** (subscription view)

**subscription**

## <span id="page-11-0"></span>ipv4-address

Use **ipv4-address** to add an IPv4 collector to a destination group.

Use **undo ipv4-address** to remove an IPv4 collector from a destination group.

#### **Syntax**

```
ipv4-address ipv4-address [ port port-number ] [ vpn-instance
vpn-instance-name ]
```

```
undo ipv4-address ipv4-address [ port port-number ] [ vpn-instance
vpn-instance-name ]
```
#### **Default**

A destination group does not have IPv4 collectors.

#### **Views**

Destination group view

#### **Predefined user roles**

network-admin

#### **Parameters**

*ipv4-address*: Specifies the IPv4 address of the collector.

**port** *port-number*: Specifies the listening port of the collector, in the range of 1 to 65535. The default is 50051.

**vpn-instance** *vpn-instance-name*: Specifies the VPN instance to which the collector belongs. The *vpn-instance-name* argument represents the VPN instance name, a case-sensitive string of 1 to 31 characters. If the collector belongs to the public network, do not specify this option.

### **Usage guidelines**

To add multiple collectors to a destination group, execute this command multiple times.

One collector must have a different address, port, or VPN instance than the other collectors.

You can specify a maximum of five collectors for a destination group.

To modify the collector configuration for a destination group that is already used by a subscription, you must remove the destination group from the subscription first.

#### **Examples**

# Add a collector that uses IPv4 address 192.168.21.21 and the default port number to destination group **collector1**.

```
<Sysname> system-view
[Sysname] telemetry
[Sysname-telemetry] destination-group collector1
[Sysname-telemetry-destination-group-collector1] ipv4-address 192.168.21.21
```
#### **Related commands**

**destination-group** (subscription view)

**subscription**

## <span id="page-12-0"></span>ipv6-address

Use **ipv6-address** to add an IPv6 collector to a destination group.

Use **undo ipv6-address** to remove an IPv6 collector from a destination group.

#### **Syntax**

```
ipv6-address ipv6-address [ port port-number ] [ vpn-instance
vpn-instance-name ]
```

```
undo ipv6-address ipv6-address [ port port-number ] [ vpn-instance
vpn-instance-name ]
```
#### **Default**

A destination group does not have IPv6 collectors.

#### **Views**

Destination group view

#### **Predefined user roles**

network-admin

#### **Parameters**

*ipv6-address*: Specifies the IPv6 address of the collector.

**port** *port-number*: Specifies the listening port of the collector, in the range of 1 to 65535. The default is 50051.

**vpn-instance** *vpn-instance-name*: Specifies the VPN instance to which the collector belongs. The *vpn-instance-name* argument represents the VPN instance name, a case-sensitive string of 1 to 31 characters. If the collector belongs to the public network, do not specify this option.

#### **Usage guidelines**

To add multiple collectors to a destination group, execute this command multiple times.

One collector must have a different address, port, or VPN instance than the other collectors.

You can specify a maximum of five collectors for a destination group.

To modify the collector configuration for a destination group that is already used by a subscription, you must remove the destination group from the subscription first.

#### **Examples**

# Add a collector that uses IPv6 address 1::1 and the default port number to destination group **collector1**.

```
<Sysname> system-view
[Sysname] telemetry
[Sysname-telemetry] destination-group collector1
[Sysname-telemetry-destination-group-collector1] ipv6-address 1::1
```
#### **Related commands**

**destination-group** (subscription view)

**subscription**

## <span id="page-13-0"></span>sensor path

Use **sensor path** to configure a sensor path.

Use **undo sensor path** to delete a sensor path.

#### **Syntax**

**sensor path** *path*

**undo sensor path** *path*

#### **Default**

No sensor paths exist.

#### **Views**

Sensor group view

#### **Predefined user roles**

network-admin

#### **Parameters**

*path*: Specifies a data path. For information about the available paths, enter a question mark (?) in the position of this argument.

#### **Usage guidelines**

To configure multiple sensor paths, execute this command multiple times.

The device supports a maximum of 128 sensor paths.

If the device does not support the specified sensor path, the command displays an error message.

To modify the sensor path configuration for a sensor group that is already used by a subscription, you must remove the sensor group from the subscription first.

#### **Examples**

# Configure sensor path **ifmgr/devicecapabilities/** for sensor group **test**.

```
<Sysname> system-view
[Sysname] telemetry
[Sysname-telemetry] sensor-group test
```
[Sysname-telemetry-sensor-group-test] sensor path ifmgr/devicecapabilities/

#### **Related commands**

```
sensor-group (subscription view)
```
**subscription**

## <span id="page-14-0"></span>sensor-group (subscription view)

Use **sensor-group** to specify a sensor group for a subscription.

Use **undo sensor-group** to remove a sensor group from a subscription.

### **Syntax**

**sensor-group** *group-name* [ **sample-interval** *interval* ]

**undo sensor-group** *group-name*

## **Default**

A subscription does not have a sensor group.

#### **Views**

Subscription view

#### **Predefined user roles**

network-admin

#### **Parameters**

*group-name*: Specifies a sensor group by its name, a case-sensitive string of 1 to 31 characters.

**sample-interval** *interval*: Specifies the data sampling interval in seconds. The value range is 1 to 86400.

## **Usage guidelines**

Specify the **sample-interval** *interval* option for periodic sensor paths and only for periodic sensor paths.

- If you specify the option for event-triggered sensor paths, the sensor paths do not take effect.
- If you do not specify the option for periodic sensor paths, the device does not sample or push data.

The specified sensor group must have been created by using the **sensor-group** command in telemetry view.

#### **Examples**

# Specify sensor group **test** for subscription **A**. Set the data sampling interval to 10 seconds.

```
<Sysname> system-view
[Sysname] telemetry
[Device-telemetry] subscription A
[Device-telemetry-subscription-A] sensor-group test sample-interval 10
```
#### **Related commands**

**sensor path**

**sensor-group** (telemetry view)

## <span id="page-15-0"></span>sensor-group (telemetry view)

Use **sensor-group** to create a sensor group and enter its view, or enter the view of an existing sensor group.

Use **undo sensor-group** to delete a sensor group.

#### **Syntax**

**sensor-group** *group-name*

**undo sensor-group** *group-name*

#### **Default**

No sensor groups exist.

#### **Views**

Telemetry view

#### **Predefined user roles**

network-admin

#### **Parameters**

*group-name*: Specifies the sensor group name, a case-sensitive string of 1 to 31 characters.

### **Usage guidelines**

The device supports a maximum of 32 sensor groups.

To delete a sensor group that is already used by a subscription, you must remove the sensor group from the subscription first.

#### **Examples**

# Create a sensor group named **test**.

<Sysname> system-view [Sysname] telemetry [Sysname-telemetry] sensor-group test [Sysname-telemetry-sensor-group-test]

### **Related commands**

**sensor-group** (subscription view) **subscription**

## <span id="page-15-1"></span>source-address

Use **source-address** to specify the source IP address for packets sent to collectors.

Use **undo source-address** to restore the default.

### **Syntax**

```
source-address { ipv4-address | interface interface-type 
interface-number | ipv6 ipv6-address }
```
#### **undo source-address**

### **Default**

The device uses the primary IPv4 address of the output interface for the route to the collectors as the source address.

#### **Views**

Subscription view

#### **Predefined user roles**

network-admin

#### **Parameters**

*ipv4-address*: Specifies an IPv4 address.

**interface** *interface-type interface-number*: Specifies an interface by its type and number. In the current software version, you must specify a loopback interface. The device will use the interface's primary IPv4 address as the source address. If the interface does not have a primary IPv4 address, the device uses the primary IPv4 address of the output interface for the route to the collectors.

**ipv6** *ipv6-address*: Specifies an IPv6 address.

### **Usage guidelines**

If you execute this command multiple times, the most recent configuration takes effect.

Changing the source IP address for packets sent to collectors causes the device to re-establish the connection to the gRPC server.

#### **Examples**

# Specify the source IPv4 address of 169.254.1.1 for packets sent to collectors.

```
<Sysname> system-view
[Sysname] telemetry
[Sysname-telemetry] subscription A
[Sysname-telemetry-subscription-A] source-address 169.254.1.1
```
## <span id="page-16-0"></span>subscription

Use **subscription** to create a subscription and enter its view, or enter the view of an existing subscription.

Use **undo sensor-group** to delete a subscription.

### **Syntax**

**subscription** *subscription-name*

**undo subscription** *subscription-name*

#### **Default**

No subscription groups exist.

#### **Views**

Telemetry view

#### **Predefined user roles**

network-admin

#### **Parameters**

*subscription-name*: Specifies the subscription name, a case-sensitive string of 1 to 31 characters.

### **Usage guidelines**

The device supports a maximum of 10 subscriptions.

## **Examples**

# Configure a subscription named **A**.

```
<Sysname> system-view
[Sysname] telemetry
[Sysname-telemetry] subscription A
[Sysname-telemetry-subscription-A]
```
## **Related commands**

**destination-group** (subscription view)

**sensor-group** (subscription view)

## <span id="page-17-0"></span>telemetry

Use **telemetry** to enter telemetry view.

## **Syntax**

**telemetry**

## **Views**

System view

## **Predefined user roles**

network-admin

## **Usage guidelines**

In telemetry view, you can configure telemetry parameters.

### **Examples**

# Enter telemetry view.

<Sysname> system-view [Sysname] telemetry [Sysname-telemetry]